# **Set up a new route**

If all [prerequisites](https://wiki.ftw-sim.de/doku.php?id=handbuch_airlines:voraussetzungen) are fulfilled, you can start creating a route.

The route management can be reached via Management, Airline, Edit routes:

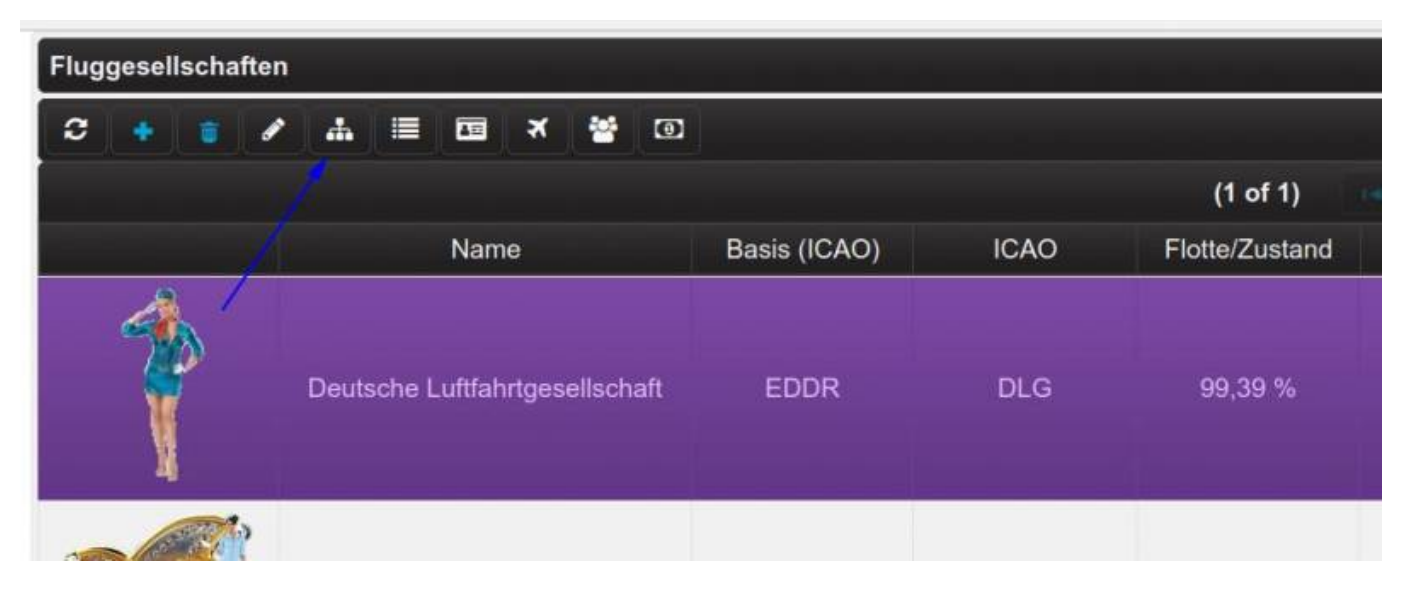

By clicking on "Manage routes" the, still empty, route administration appears

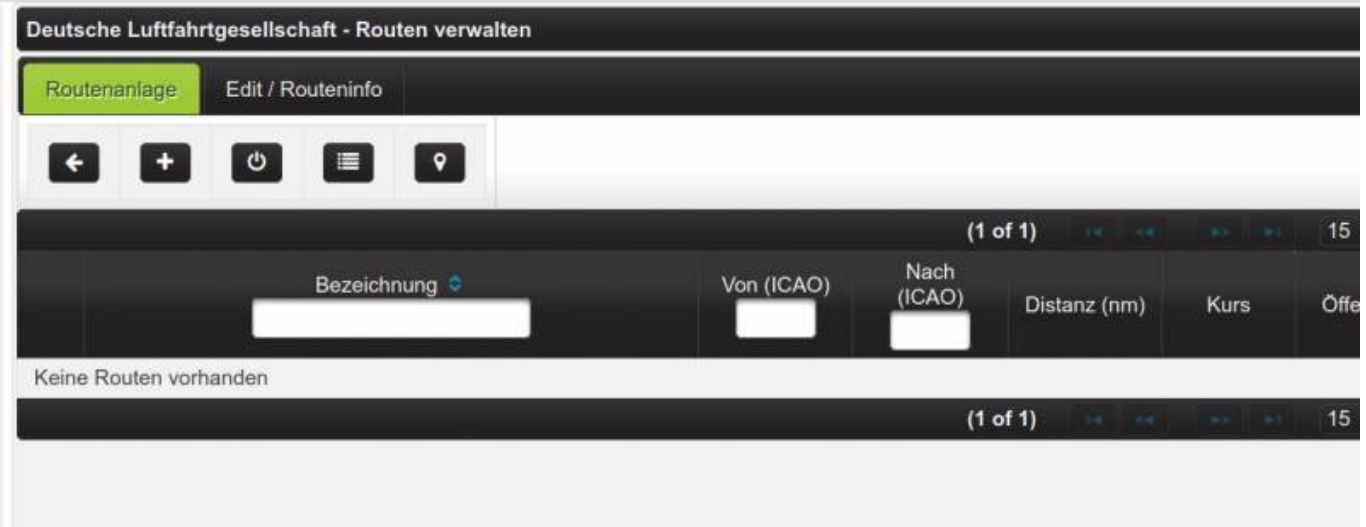

To create a new route, click on the plus sign in the toolbar:

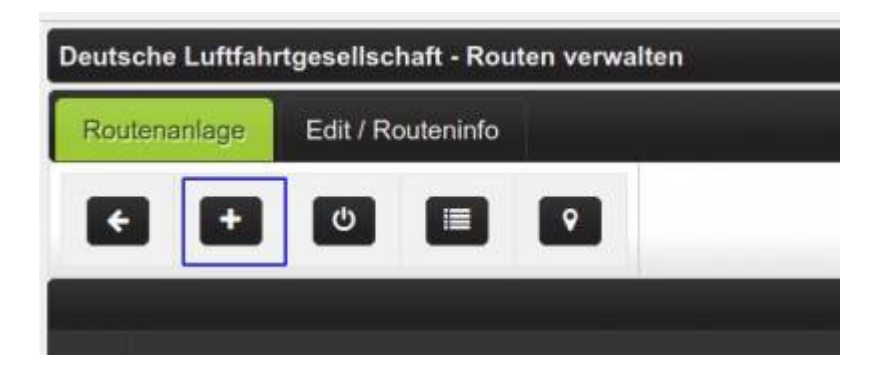

Last update: 2021/06/22 en:handbuch\_airlines:eine\_neue\_route\_einrichten https://wiki.ftw-sim.de/doku.php?id=en:handbuch\_airlines:eine\_neue\_route\_einrichten 15:50

# **Route data**

The dialogue for creating the new route then opens:

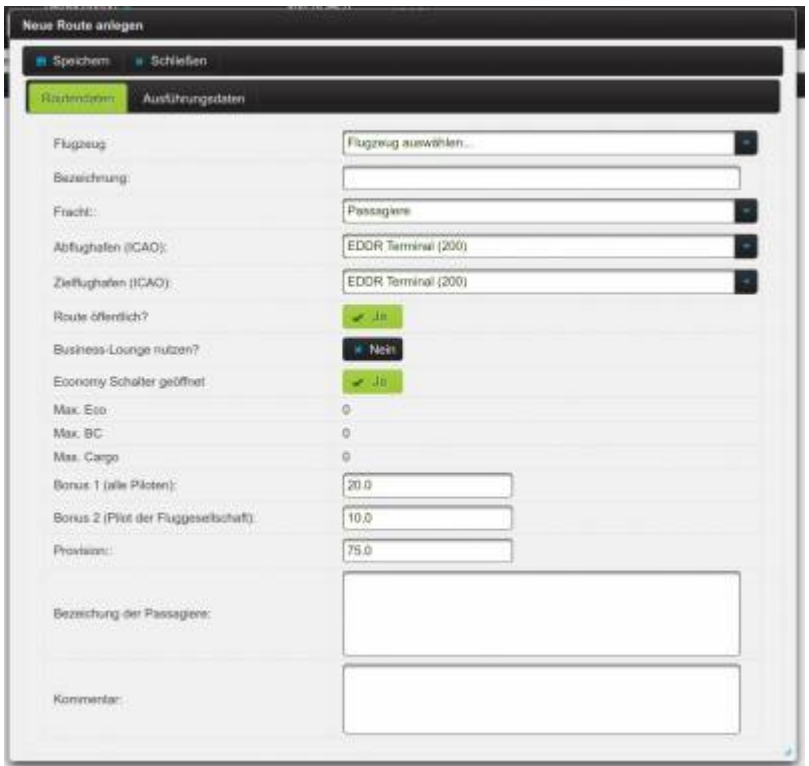

The first thing to do is to choose the plane with which the route is to be flown. It should be noted that the calculation of the order value is directly related to the selected aircraft. The aircraft must remain the property of the airline until the order is completed.

Next, enter a meaningful title for the route, e.g. "timed route 747-8i EDDR > KLAS". Within that you can quickly find appointment routes using the search field.

Now select the route type:

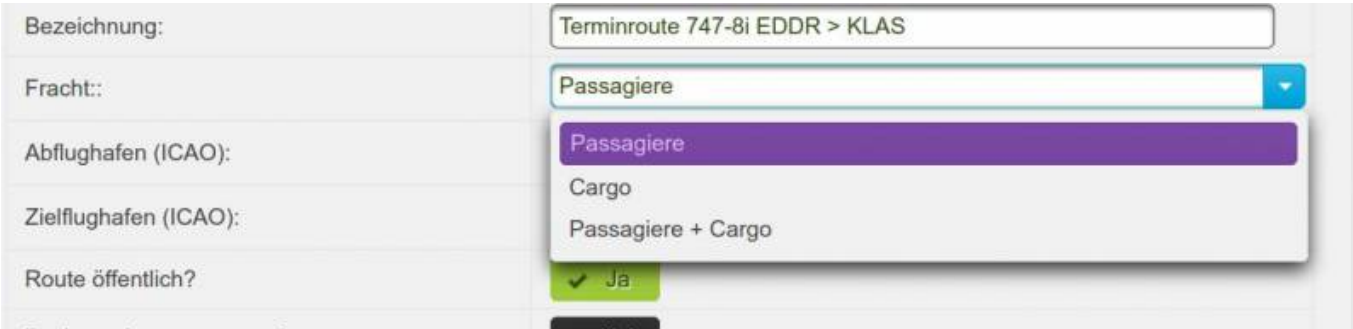

For the example Pax + Cargo is selected, now the departure airport and destination airport are selected, departure airport = EDDR, destination airport =  $KLAS$ .

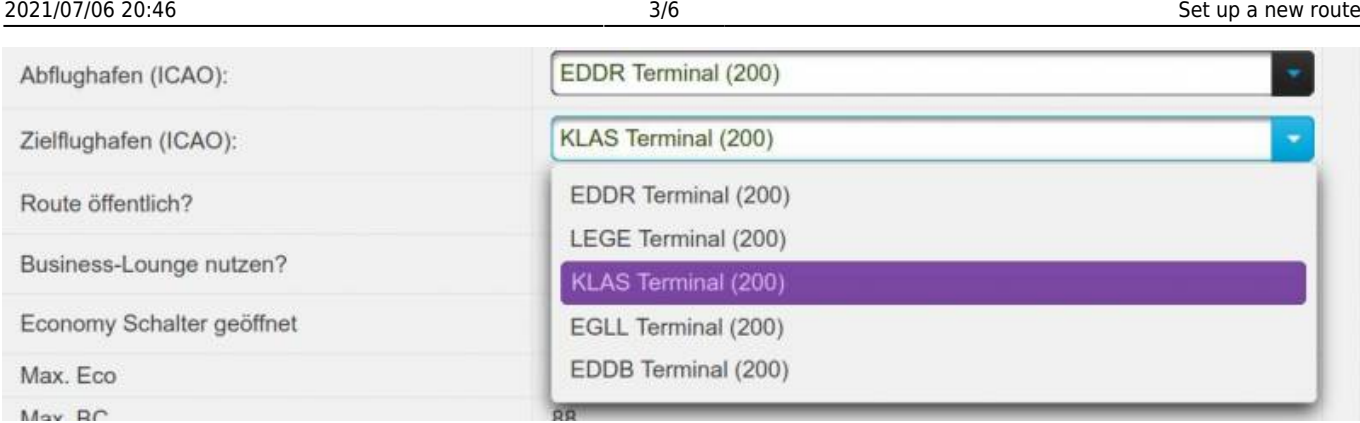

The next step is to select Public, Business and Economy counters:

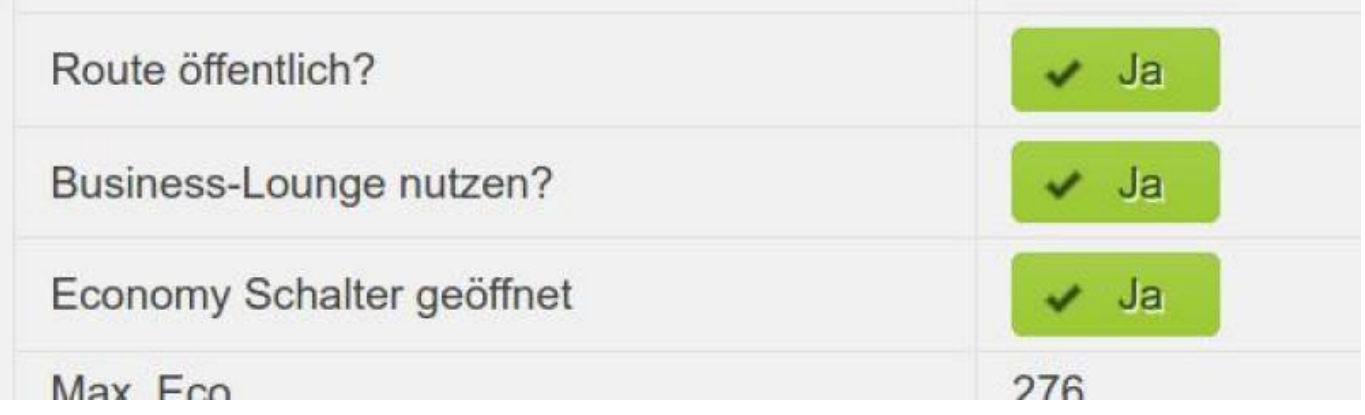

If the switch "Route public" is set to "Yes", the generated orders can be seen for each pilot, if the switch is set to "No", only the pilots of the airline can see the orders.

For the "Use Business Lounge" switch to have an effect, a business lounge must be rented at the departure airport and the aircraft must have business seats.

If the Economy switch is set to "No", no Economy passengers are generated.

The following info shows the system stored loading capacities of the aircraft selected for the route. These values are used to generate the orders. If you change the seat configuration of an aircraft, you should edit the corresponding route.

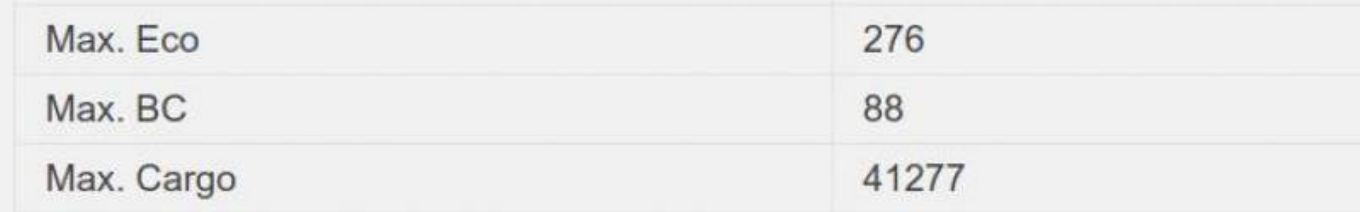

The next values control the payment of the pilots. In this example, a freelancer (not an airline pilot) receives 20% of the gross order amount. The pilot of the airline gets the 20% plus the 10%, i.e. 30% of the gross order amount.

*The freelancer must be very careful, however, the commission indicated must also be paid, in the example 75%, so that the freelancer would fly in a minus for such orders.*

Last<br>update: update: 2021/06/22 en:handbuch\_airlines:eine\_neue\_route\_einrichten https://wiki.ftw-sim.de/doku.php?id=en:handbuch\_airlines:eine\_neue\_route\_einrichten 15:50

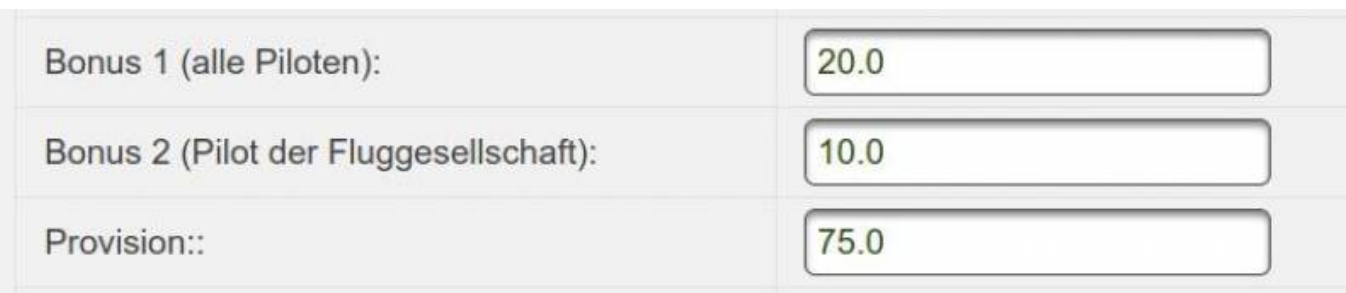

In the input field "Name for passengers" you can enter different names for the generated orders, the individual names must be separated by a comma ",".

Example: We book you swear, Off on holiday, Reisen 48.de

In the comment field you can make notes on the route

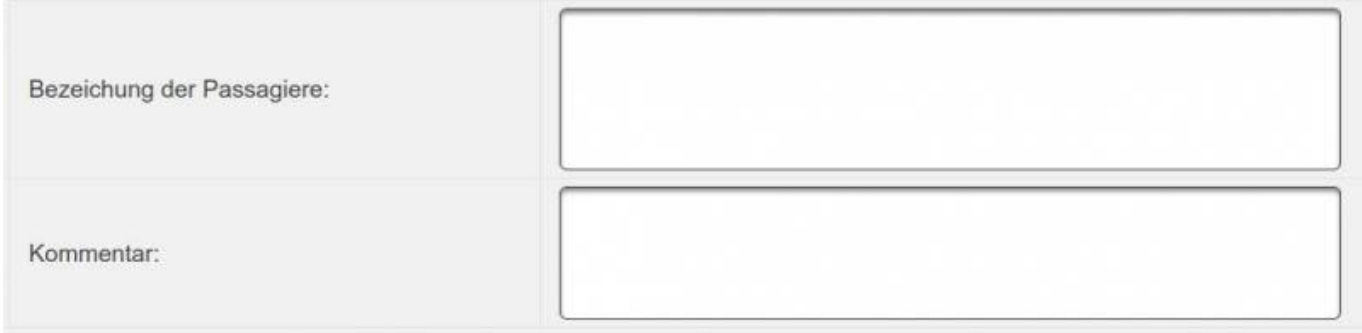

# **Execution of a route**

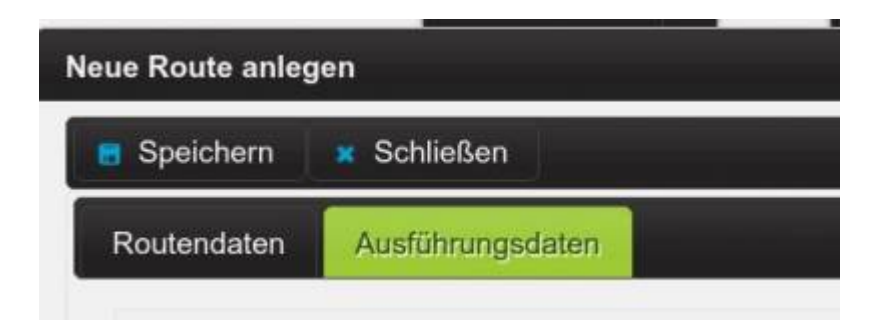

In this section you define the route execution.

### **Scheduled Execution**

In scheduled execution, the route is executed once at a specified time. This allows the airline's pilots to set up precise schedules in consultation with the airline. The expiration time for scheduled orders is 24 hours, at the latest by then the flight must have started in FTW, the expiration time is extended by the start.

Example: Pilot Tom can only fly on Saturday afternoon from 14:00 hrs and has announced his readiness to fly this weekend, in which case the setting

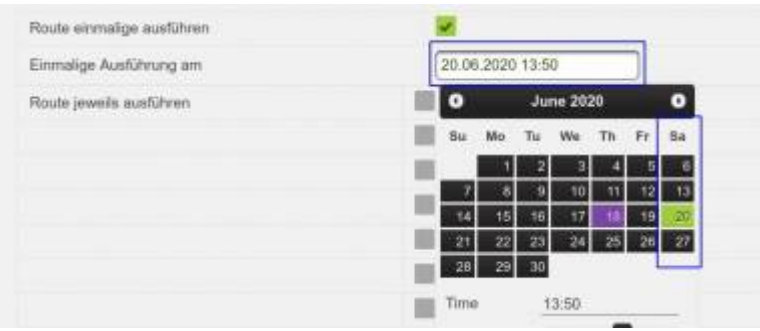

At 14:00 at the latest, Tom can start with the job planning.

#### **Warning: The scheduled date is actually a "do not run before" date. Setting a date in the past will trigger an execution of the route at the next server-tick.**

### **Daily schedule**

In daily planning, a route is processed on one or more specific days. Daily schedules can have up to 10 repetitions between 0:00 and 23:59. Daily planning is always interesting when several pilots want to fly the same route. One should not set the repetitions higher than the expected flight readiness of the pilots. In the case of daily planning, the expiration time for orders is 92 hours.

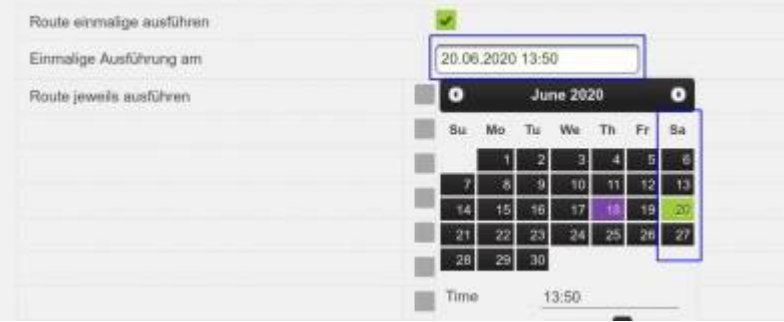

In the example, the daily planning is last executed on 31.12.2025. By editing and saving the route again, the execution counter is reset to 0. If you want to suppress a new execution of the route, it must be deactivated.

When the route settings are complete, the route is saved:

 $\pmb{\times}$ 

After that there is a new entry in the route list:

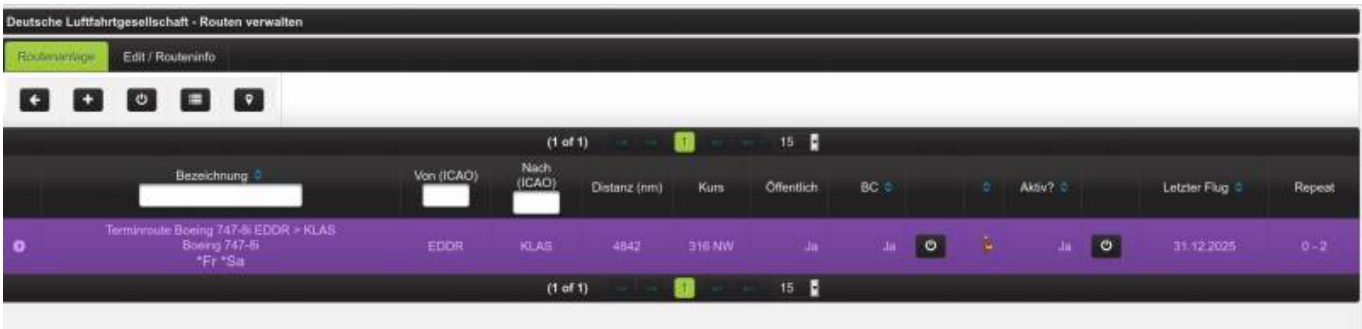

Last update: 2021/06/22 15:50 en:handbuch\_airlines:eine\_neue\_route\_einrichten https://wiki.ftw-sim.de/doku.php?id=en:handbuch\_airlines:eine\_neue\_route\_einrichten

From: <https://wiki.ftw-sim.de/> - **FTWiki - das FTW Wiki**

Permanent link: **[https://wiki.ftw-sim.de/doku.php?id=en:handbuch\\_airlines:eine\\_neue\\_route\\_einrichten](https://wiki.ftw-sim.de/doku.php?id=en:handbuch_airlines:eine_neue_route_einrichten)**

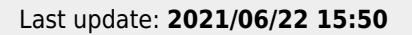

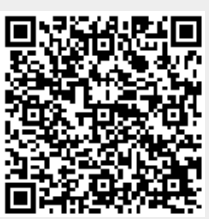